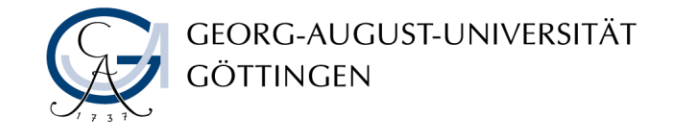

MAGDALENA HOLZAPFEL

# PDF-XChange Editor Pro

Als Alternative zu Adobe Acrobat Pro DC

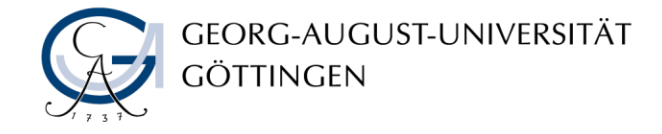

## Inhalte

- PDF-XChange Editor Pro als Standardprogramm auswählen
- Öffnen mit...
- Welche Menüpunkte gibt es?
- Anmerkungen einfügen anhand eines Übungsbeispiels
- Verschiedenes
- In andere Formate exportieren (z.B. Word, Excel)
- Vergleich mit Adobe Acrobat Pro DC
- Fragen

### Übungsbeispiel

https://www.unigoettingen.de/de/document/download/164253e9093c54bdf3a 107f9896ad377.pdf/Leitfaden\_Mobiles-Arbeiten.pdf

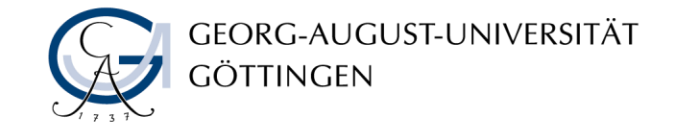

#### PDF-XChange Editor Pro als Standardprogramm auswählen

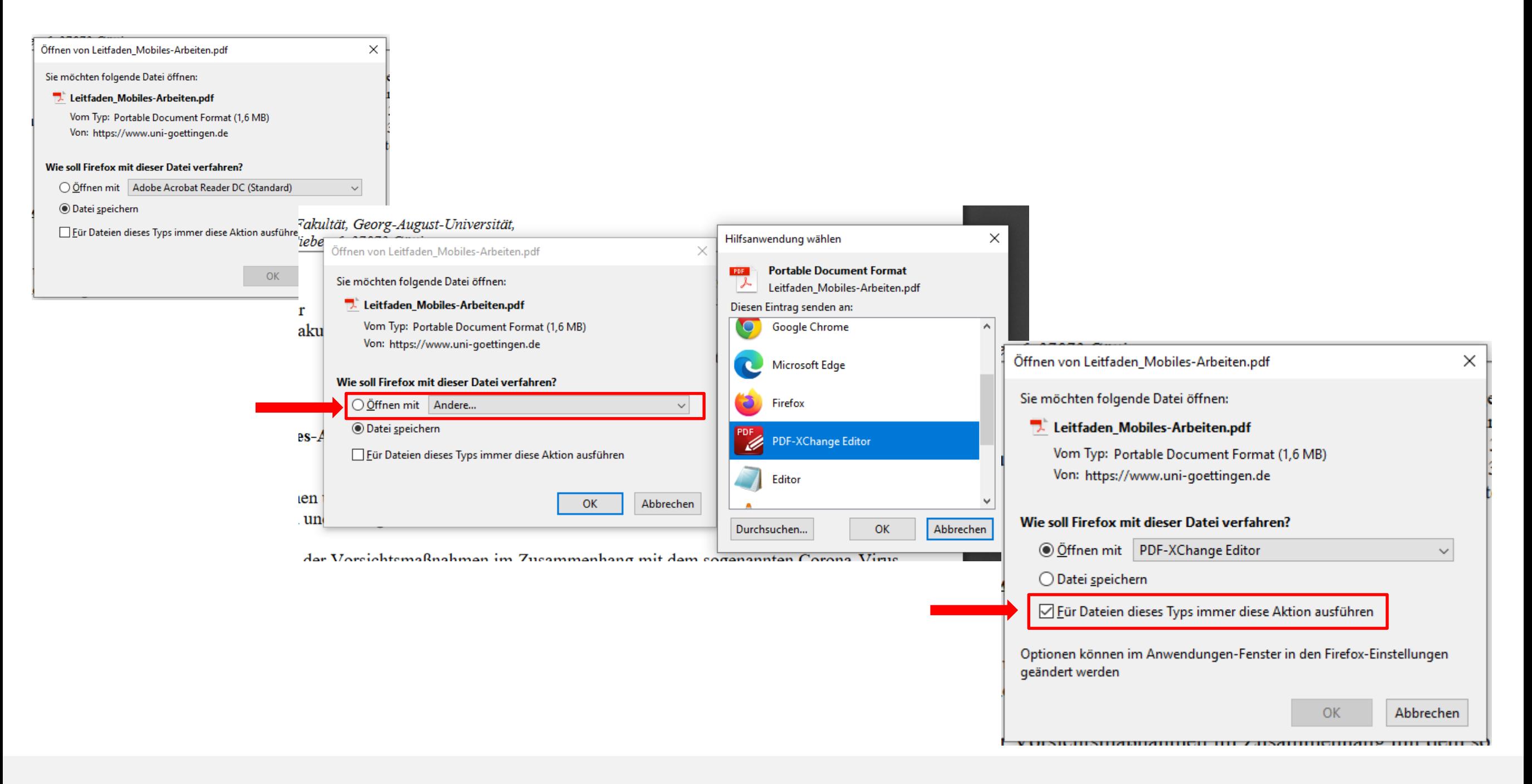

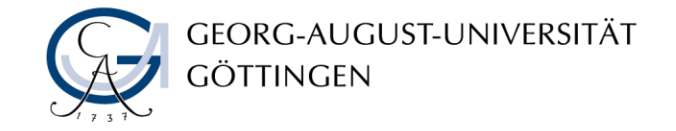

#### Öffnen mit… PDF-XChange Editor Pro

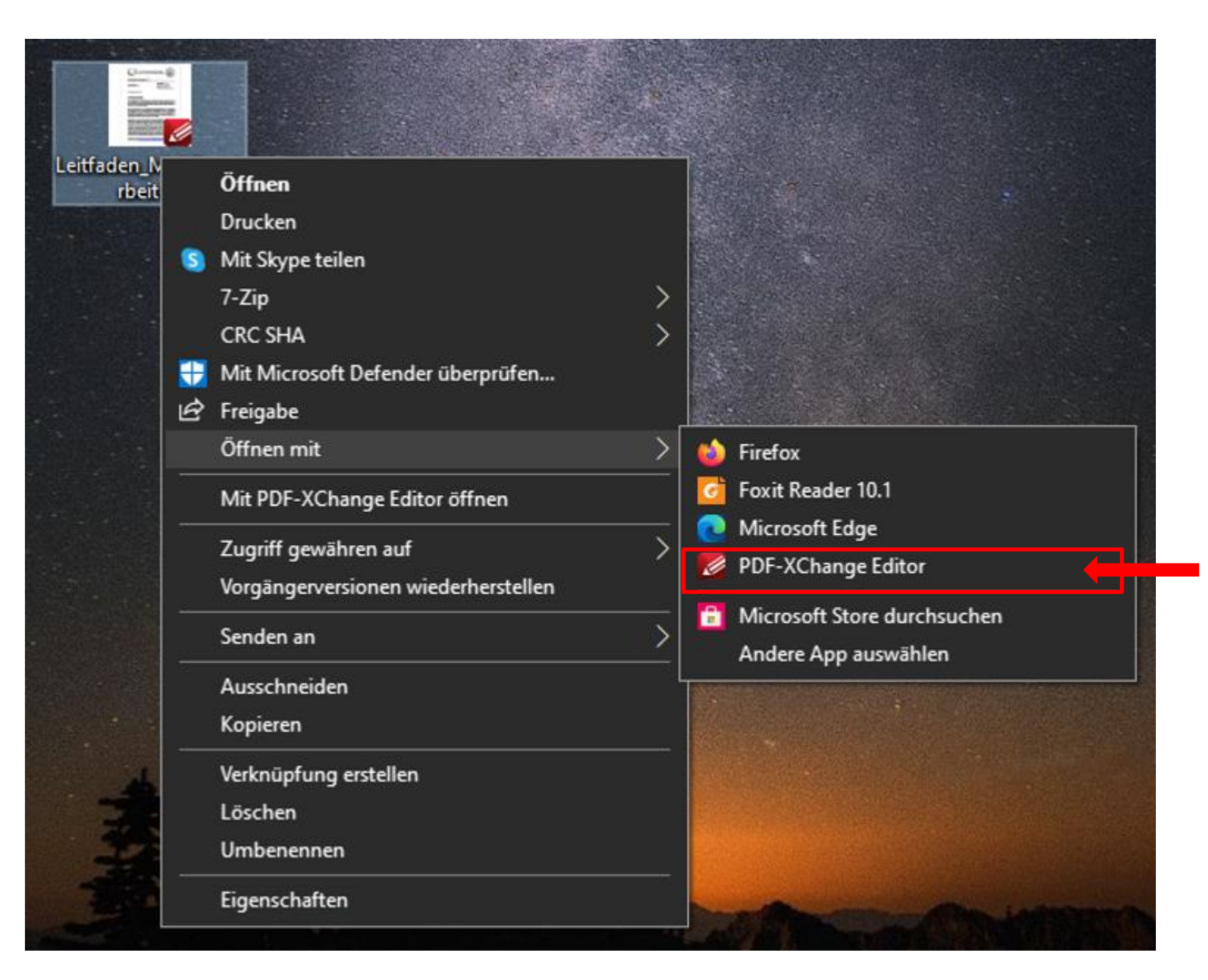

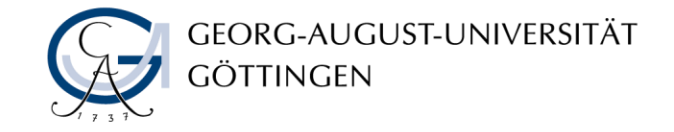

#### Exportieren in Word, Excel und Powerpoint

#### Möglichkeit 1:

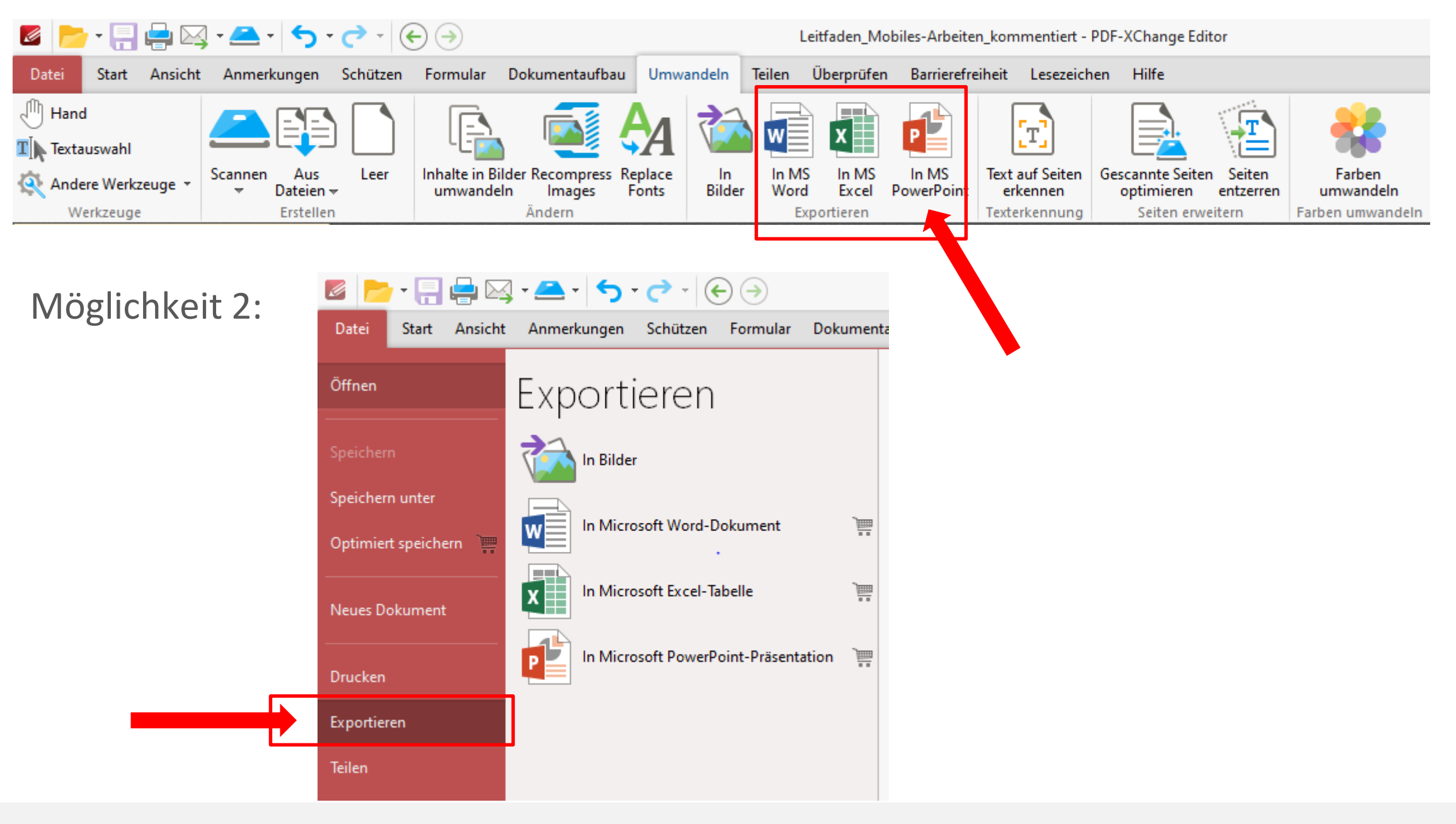

#### Links

- Online-Hilfe:<https://pdf-xchange.de/ekurs7/uebersicht.php>
- **E** Lizenz von der GWDG:

[https://info.gwdg.de/docs/doku.php?id=de:services:general\\_services:soft](https://info.gwdg.de/docs/doku.php?id=de:services:general_services:software_and_license_management:pdfxchangeuni) ware and license management:pdfxchangeuni

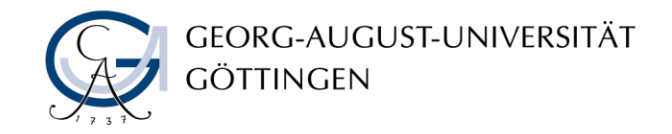

#### Fragen?